05-016

#### **CONSIDERATION OF NATURAL VENTILATION THROUGH TRANSIENT SIMULATION MODELS USING TRNFlow**

Aparicio Fernández, Carolina S. <sup>(1)</sup>; Cañada Soriano, Mar <sup>(1)</sup>; Torner Feltrer, María Eugenia <sup>(1)</sup>; Vivancos Bono, José Luis (1)

(1) Universitat Politècnica de València

There are many variables to consider when designing a sustainable or passive building in which energy consumption must be reduced. It is clear that natural ventilation has a positive effect in hot climates when considering indoor comfort or minimizing energy demand. How to consider the effect that natural ventilation has depending on the climatic conditions of the moment is what must be considered in software with BEM (Building Energy Model) that work in transient regime. It is usual to consider a constant ventilation value since it simplifies the calculation, but it will not always give us a real result. The aim of this work is to analyze how to consider natural ventilation depending on the architectural design of the living spaces and the external climatic conditions, and how it affects the final results obtained. For this work a BEM is used considering constant or transient ventilation variables (variables depending on wind speed and direction depending on the building design). The software used is TRNSYS with the TRNFlow tool.

*Keywords:* TRNSYS; TRNFlow; BEM; natural ventilation; buildings; sustainable

#### **CONSIDERACIÓN DE LA VENTILACIÓN NATURAL MEDIANTE MODELOS DE SIMULACIÓN EN TRANSITORIO UTILIZANDO TRNFlow**

Son muchas las variables a considerar al diseñar un edificio sostenible o pasivo en el que se debe reducir el consumo energético. Tenemos claro que la ventilación natural produce un efecto positivo en climas cálidos al considerar el confort en el interior o reducir al máximo la demanda energética. Cómo considerar el efecto que tiene la ventilación natural dependiendo de las condiciones climáticas del momento es lo que se debemos considerar en programas de cálculo con modelos BEM (Building Energy Model) que trabajan en régimen transitorio. Es habitual considerar un valor constante de ventilación ya que simplifica mucho el cálculo, pero no siempre nos dará un resultado real. En este trabajo se pretende analizar cómo considerar la ventilación natural dependiendo del diseño arquitectónico de los espacios habitables y de las condiciones climáticas exteriores, y cómo afecta sobre los resultados finales obtenidos. Para este trabajo se utiliza un modelo BEM considerando las variables de ventilación constantes o transitorias (variables en función de la velocidad del viento y la dirección en función del diseño del edificio). El programa utilizado es TRNSYS con la herramienta de TRNFlow.

*Palabras clave*: TRNSYS; TRNFlow; BEM; ventilación natural; edificios; sostenible

Agradecimientos: Esta publicación es parte del proyecto de I+D+i PID2019-108271RB-C33, financiado por MCIN/ AEI/10.13039/501100011033

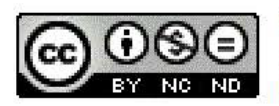

C 2023 by the authors. Licensee AEIPRO, Spain. This article is licensed under a Creative Commons Attribution-NonCommercial-NoDerivatives 4.0 International License (https://creativecommons.org/licenses/by-nc-nd/4.0/).

# **1. Introducción**

El sector de las viviendas emite un 39% del  $CO<sub>2</sub>$  y consumen el 36% de la energía a nivel mundial por eso establecer criterios de ahorro energético en este sector es esencial (Ryan & Sanquist, 2012; Li, W., Tian, Lu, & Fu, 2018). Estamos en un contexto en el que disminuir el consumo energético en las viviendas es esencial para disminuir la huella de carbono. Trabajar con programas de simulación energética para obtener la demanda energética, el consumo de energía o el confort de forma veraz es cada vez más usual.

En climas cálidos la ventilación natural ha sido siempre el método más eficiente para reducir las cargas térmicas interiores reduciendo así el consumo energético para refrigerar y mejorar las condiciones de confort interior. También sabemos que implementar un ventilador en el interior de la vivienda nos permite mejorar las condiciones de confort interior. En este sentido, se pueden valorar dos efectos diferentes del ventilador. El primer efecto cuando la temperatura exterior es inferior a la interior y lo que queremos aumentar el caudal de renovación de aire y el segundo efecto cuando se invierten las temperaturas y lo que queremos es aumentar el movimiento interior del aire pero sin renovar aire del exterior. La utilización de un ventilador también impide la estratificación de las temperaturas en el interior de la vivienda. Este efecto es difícil de modelar.

La ventilación natural en verano tiene un doble efecto en las viviendas situadas en climas cálidos. Por un lado, la ventilación natural mediante la apertura de ventanas es una forma sencilla de disminuir el consumo energético en verano en el interior de la vivienda siempre que las condiciones de contorno sean favorables (Aparicio-Fernández et al. 2019; Nimarshana, Attalage, and Perera 2022), Por otro lado, esta ventilación también aumenta los parámetros de confort en verano.

El software utilizado es TRNSYS con la herramienta de TRNFlow cuyo motor de cálculo es COMIS. Es un programa complejo con el que ya se han realizado trabajos anteriormente (Eguía-Oller et al. 2021; Martínez-Mariño et al. 2021; Pérez-Andreu et al. 2021) y que nos permite simular el efecto de la ventilación natural en el interior de los espacios.

En este trabajo queremos determinar cómo afecta la ventilación natural a los modelos de simulación en régimen transitorio con la herramienta TRNSYS con el complemento de flujo TRNFlow. Para ello se han establecido unos modelos básicos que nos permiten determinar el funcionamiento del programa y determinar los errores básicos cuando planteamos el modelo. Con este trabajo se pretende evaluar los distintos resultados obtenidos según un modelo muy básico planteado de vivienda unifamiliar y utilizando la herramienta TRNFlow (Weber et al., 2003).

# **2. Metodología de Análisis**

En el trabajo realizado se ha utilizado la herramienta TRNFlow para considerar la ventilación natural en los edificios. Para el desarrollo se ha planteado una metodología sencilla partiendo de un modelo básico que se irá complementando a lo largo del presente estudio. Es esencial plantear inicialmente de forma lógica y ordenada un esquema que nos permita hacer la propuesta de ventilación ya que todos los nodos o elementos que afectan al modelo desarrollado tienen que estar unidos dentro del modelo de TRNFlow. El primer nodo que definiremos será la conexión entre un nodo interior y uno exterior, y a partir de este nodo se irán definiendo el resto de elementos a implementar de forma ramificada y con una conexión clara entre ellos. Para considerar la ventilación natural a través de huecos de ventanas se han de introducir los valores Cp de presión sobre la fachada. Además, en este trabajo también se va a insertar un ventilador que permite aumentar el caudal de aire en el interior de la vivienda.

## **2.1 CASO DE ESTUDIO**

Se ha considerado una vivienda unifamiliar de 10x10x3 metros en planta baja, es decir, de 100  $\text{m}^2$  de superficie útil y 3 metros de altura libre según se puede ver en la Figura 1. Es un modelo de vivienda estándar que da respuesta a las actuales demandas sociales y de mercado (BPIE 2011). El modelo de la vivienda se desarrolla en 3D con el programa SketchUp y la herramienta específica que permite generar un idf exportable a TRNSYS. Al crear un nuevo proyecto desde TRNSYS, se selecciona la opción 3D Building Project y se importa el idf generado anteriormente. Con esta acción se genera un modelo de cálculo con las características geométricas definidas en el 3D, un fichero climático que lee un fichero tm2 con el Type 15-6. El modelo geométrico 3D está introducido en el Type56 que se denomina el TRNBUILD. En este Type se definen todas las características materiales del edificio, la ocupación, las cargas térmicas por iluminación, ocupación o cualquier otra causa. Dentro del edificio también se pueden especificar estrategias de ventilación y renovación de aire de forma constante sin que tenga ninguna relación con las condiciones de viento exteriores. Son muchas las variables a controlar, pero en nuestro caso para simplificar no se ha introducido ninguna carga.

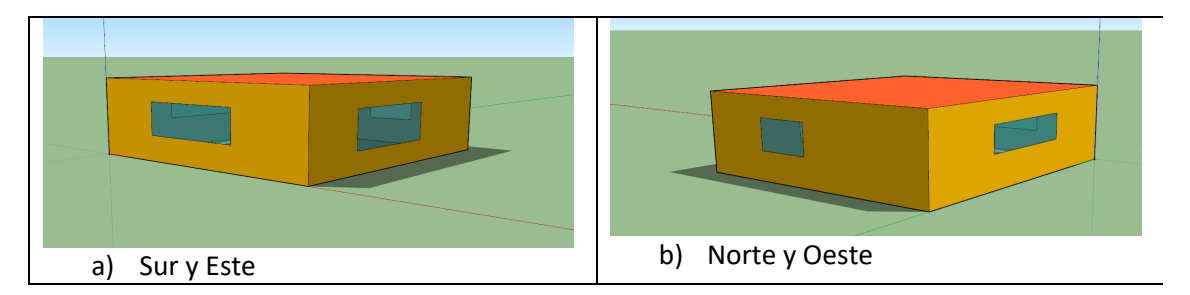

**Figura 1: Modelo geométrico de la vivienda desarrollado con SketchUp**

El interior de la vivienda está definido como un único espacio sin particiones. La envolvente de la vivienda se ha considerado muy aislada ya que en este trabajo no se analiza el efecto del aislamiento sobre la envolvente sino el efecto de la ventilación sobre el ambiente interior. Así, para los muros el valor de transmitancia térmica considerada es de 0.25 W/m²K, siendo los materiales empleados del exterior al interior: ladrillo visto, enfoscado de cemento, aislamiento térmico de lana mineral de 15 cm, ladrillo hueco del 7 y revestimiento interior de yeso. En la cubierta el valor total de U es de 1.148 W/m2 K formada por solado cerámico, formación de pendientes con mortero aligerado, aislamiento térmico XPS de 15 cm, forjado de 30 cm con bovedilla de EPS y revestimiento interior de yeso. Y el suelo con un valor de U de 0.295 W/m2 K compuesto por un encachado de bolos, solera de hormigón de 30 cm, 20cm de aislamiento térmico EPS, mortero de nivelación, mortero de agarre y solado cerámico. Los huecos se han resuelto con un vidrio doble de 4/12/4 cuyo valor de transmitancia es 1.6 W/m2 K y el marco metálico con rotura de puente térmico con un valor de 3.03 W/m2 K con una ocupación del 15% sobre el total del hueco. A los distintos cerramientos que componen la envolvente se le añade los coeficientes de convección superficial especificados en la norma EN ISO 10456 (ISO10456:2007, 2012). Para introducir los datos de la vivienda se ha utilizado el Type56-TRNFlow en el que se especifican los valores de transmitancia de los cerramientos. No se han considerado puentes térmicos en el modelo para simplificar los resultados.

# **2.2 DATOS CLIMÁTICOS**

El programa TRNSYS calcula en régimen transitorio. Para realizar los cálculos es necesario introducir los datos climáticos como una condición de contorno exterior o input. En este caso se ha utilizado el Type 99 que nos permite introducir los datos meteorológicos diarios que nosotros deseemos analizar. Para poder analizar los resultados de forma sencilla se han introducido los datos de un único día, el 1 de enero de 2022 en Valencia, y esa simulación se repetirá un total de 15 días con los mismos datos diarios de radiación solar en plano horizontal (W/m2 ), temperatura exterior (ºC), humedad relativa (%), velocidad del viento (m/s) y dirección del viento (grados sexagesimales, siendo 0º el norte y con sentido horario ascendente). Para simplificar el análisis se ha considerado una velocidad de viento constante de 2.3 m/s y variando la dirección de viento. La velocidad considerada es la velocidad promedio anual del año 2022 en Valencia.

### **2.3. VENTILACIÓN**

Se plantean dos formas distintas de renovar el aire en el interior de la vivienda. La primera la ventilación natural que obtenemos mediante la apertura de ventanas. Las aperturas de las ventanas se han considerado de 1x1 metros y se ha colocado a norte y a sur. Puntualmente también se ha considerado una apertura de 0.6x0.6 metros a norte para comprobar el efecto de una segunda apertura en la misma orientación. La segunda forma de renovaciones de aire es forzada mediante la instalación de ventiladores que en nuestro caso nos proporcionan un caudal de 500 m $3/h$ . En la Figura 2 se representan los elementos empleados para definir el modelo en TRNFlow.

#### **Figura 2. Modelo en TRNFlow**

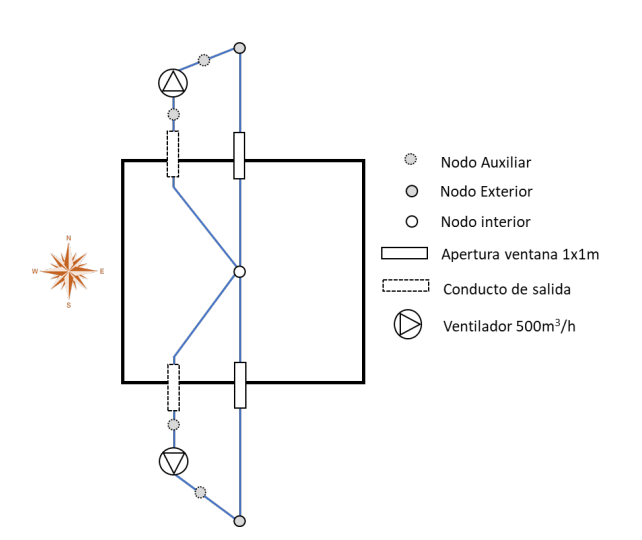

Estos modelos de ventilación se definen dentro de TRNFlow. Primero se ha de definir un enlace entre un nodo exterior y uno interior y posteriormente se definirán el resto de las conexiones de forma ordenada y siempre enlazando con un nodo definido anteriormente. Así, al introducir los nodos lo haremos en forma de red de forma que siempre haya una conexión lineal y ordenado entre todos los nodos definidos en la vivienda. Hay distintos tipos de nodos: exterior, interior y auxiliar. Para definir el nodo exterior es necesario introducir los valores de presión de viento en cada una de las fachadas, normalmente denominado Cp. Cuando se trata de una forma sencilla, como es el caso de esta vivienda con forma cuadrada, se pueden obtener de la norma UNE-EN-1991-1-4:2018 2018 (UNE-EN 1991-1-4, 2018). Los valores de presión externa sobre las fachadas, valores Cp, también generan incertidumbre en lo cálculos por lo que en nuestro caso se han introducido como una variable para ver la influencia de este valor sobre el resultado final. También es necesario introducir la altura del nodo que cuando hay apertura de puertas o ventanas consideraremos la altura desde el nivel del suelo hasta la mitad de la ventana. En nuestro caso es de 1.5 metros tanto desde el interior como del exterior ya que el edificio tiene una única planta.

Para diseñar la ventilación con un ventilador el programa debe considerar que el ventilador esté conectado con distintos conductos. Así, distintos modelos de conductos se han utilizado para la conexión del ventilador, pero la longitud del conducto siempre se ha considerado 0.01m (es decir, casi nulo) ya que en este caso queremos considerar un simple ventilador interior que nos ayude a renovar el aire sin considerar las pérdidas de carga producidas a lo largo de los conductos. Cuando se instala un ventilador se puede diseñar con cualquier tipo de conducto, existen múltiples opciones en función del factor de forma, y los resultados de la simulación no varían siempre que las secciones de los conductos y el caudal del ventilador se mantengan constantes, independientemente de que las aperturas tengan una o dos orientaciones. En este sentido TRNFlow nos permite utilizar hasta 13 elementos distintos en el sistema de ventilación, rejillas, codos, reducciones o ampliaciones de sección e intercambiadores, pero para este trabajo sólo se han considerado los conductos rectos y hemos supuesto que el tamaño de la ventana abierta sería el tamaño del conducto. No obstante, cabe señalar que si se diseñan equipos de ventilación con conductos sí que es necesario diseñar estos elementos de forma adecuada y realista según se hayan diseñado.

El caudal del ventilador se ha considerado constante ya que siempre estará conectado a la misma velocidad. En este caso hemos considerado un caudal de 500 m $^3$ /hora.

# **3. CASOS INICIALES DE ANÁLISIS PROPUESTOS**

Se han considerado distintos modelos para comprobar el efecto de las distintas variables. Para ello se ha considerado el tamaño de la ventana de 1x1 metros y otra de 0.6x0.6 m, también la orientación de la apertura de la ventana, la dirección del viento recogido en el Cp, que tiene en cuenta la incidencia del viento en esa fachada (Valor de 1) y el ventilador. El cálculo de los coeficientes de presión sobre las fachadas es un factor importante desarrollados en varios trabajos desde hace años (Chiesa and Grosso 2019; Cóstola and Alucci 2007; Mihet-Popa and Groza 2010).

Para entender el funcionamiento de la herramienta de fluidos TRNFlow inicialmente se han propuesto distintos casos elementales que nos permitirán entender los resultados obtenidos en cada simulación. Inicialmente, en el CASO 01, se ha propuesto una apertura a norte de 1x1 metro con valor de Cp según la norma UNE comentada anteriormente y sin ventilador. En el CASO 02 se ha considerado la misma situación que en el anterior pero con valores Cp constantes. El CASO 03 y 04 se resuelven con dos aperturas a norte de distinto tamaño y distintos valores Cp. En el CASO 05 se introduce una nueva variable que es un ventilador con caudal de salida a norte. Y para ir comprobando la variación en el caudal total en el resto de casos se ha introducido también una apertura a sur de 1x1 metro y variando los valores Cp y la instalación del ventilador. En la Tabla 1 se resumen los casos iniciales y las características consideradas.

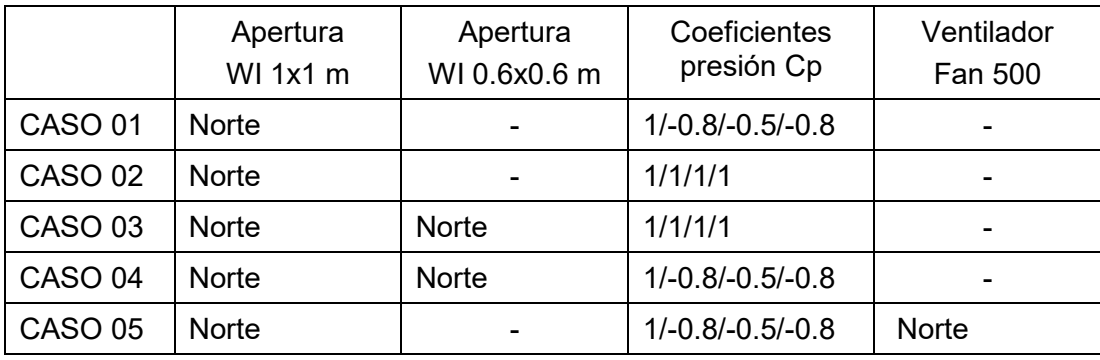

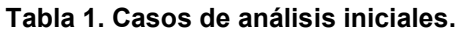

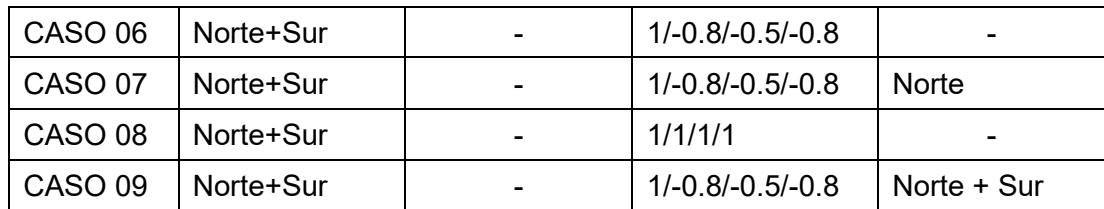

## **3.1. RESULTADOS PUNTUALES**

Del análisis inicial hemos obtenido los resultados de renovaciones/hora en la hora 322 que es el día 14 de la simulación a las 10:00 a.m. El resumen de los resultados en un momento puntual se representa en la Figura 3. Las simulaciones se han hecho con una velocidad de viento constate de 2.3 m/s y variando las condiciones de dirección de viento. Se aprecia que en los casos 01 y 02 con una única apertura a norte el valor Cp no afecta sobre el resultado obtenido, en ambos casos la renovación depende única y exclusivamente de la dimensión apertura ya que al no haber flujo cruzado no varía el caudal de renovación. En los casos 03 y 04 también se ha obtenido el mismo caudal, aunque mayor que en los casos anteriores ya que hay dos aperturas a norte. En estos cuatro primeros casos con una o dos aperturas en la misma orientación se aprecia que el caudal es constante independientemente de la dirección del viento y de los valores Cp empleados en la simulación. No obstante, se comprueba que a mayor superficie de apertura mayor caudal de renovación.

# **Figura 3. Resultado de renovación/hora para cada caso analizado en la hora 322 de la**

**simulación.**

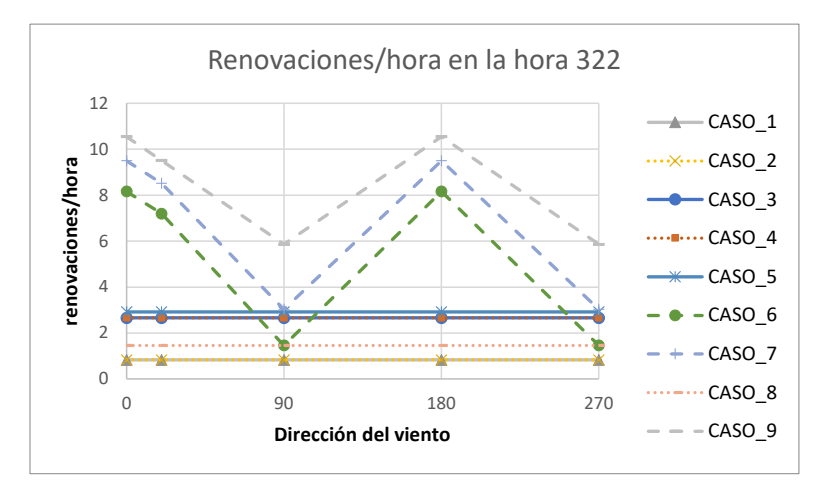

En el CASO 05 con una apertura a norte se introduce un ventilador también orientado a norte. En este caso también obtenemos valores de renovación/hora constante, pero aumentan las renovaciones con respecto al caso anterior debido al efecto del ventilador. A partir del CASO 06, este inclusive, se consideran aperturas a norte y a sur para ver cómo se considera la ventilación cruzada en los modelos y se varían los coeficientes Cp y los ventiladores. En estos casos se observa que la renovación varía en función de la dirección del viento cuando los valores de Cp no son constantes en todas las fachadas y el caudal de renovación también aumenta al aumentar el número de ventiladores. Únicamente en el CASO 08 que se han utilizado valores Cp constante se obtiene un caudal constante.

Así, se observa que los coeficientes de presión sobre las fachadas, valores Cp, son importantes en el cálculo y el efecto de la ventilación cruzada nos afecta en función de la dirección del viento por lo que podemos decir que los resultados se asemejarán a un caso real y que es posible utilizar estos modelos en el modelado de la ventilación natural.

### **3.2. RESULTADOS DEL PERIODO ANALIZADO**

En el apartado anterior se ha hecho un reconocimiento rápido en un momento puntual y en este se pretende ver los resultados en régimen transitorio en los casos que son más relevantes y realistas.

Los resultados de renovación de aire a lo largo del día con aperturas en una única orientación son variables a lo largo del día, esto significa que las condiciones de temperatura exterior e interior tienen influencia sobre las renovaciones de aire interiores.

En la Figura 4 se representan los valores de Temperatura ambiente, Temperatura interior y Renovaciones (ACH) en el CASO 01. Se puede observar la influencia de la temperatura exterior e interior en las renovaciones de aire siendo mayor las renovaciones cuando la diferencia de temperaturas entre el interior y el exterior es mayor. La renovación de aire mínima la obtendremos cuando la temperatura exterior e interior son coincidentes. Así, la renovación no es constante a lo largo del día y varía entre los valores 0.15 y 0.97 renov/hora.

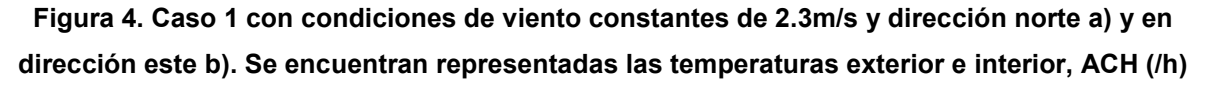

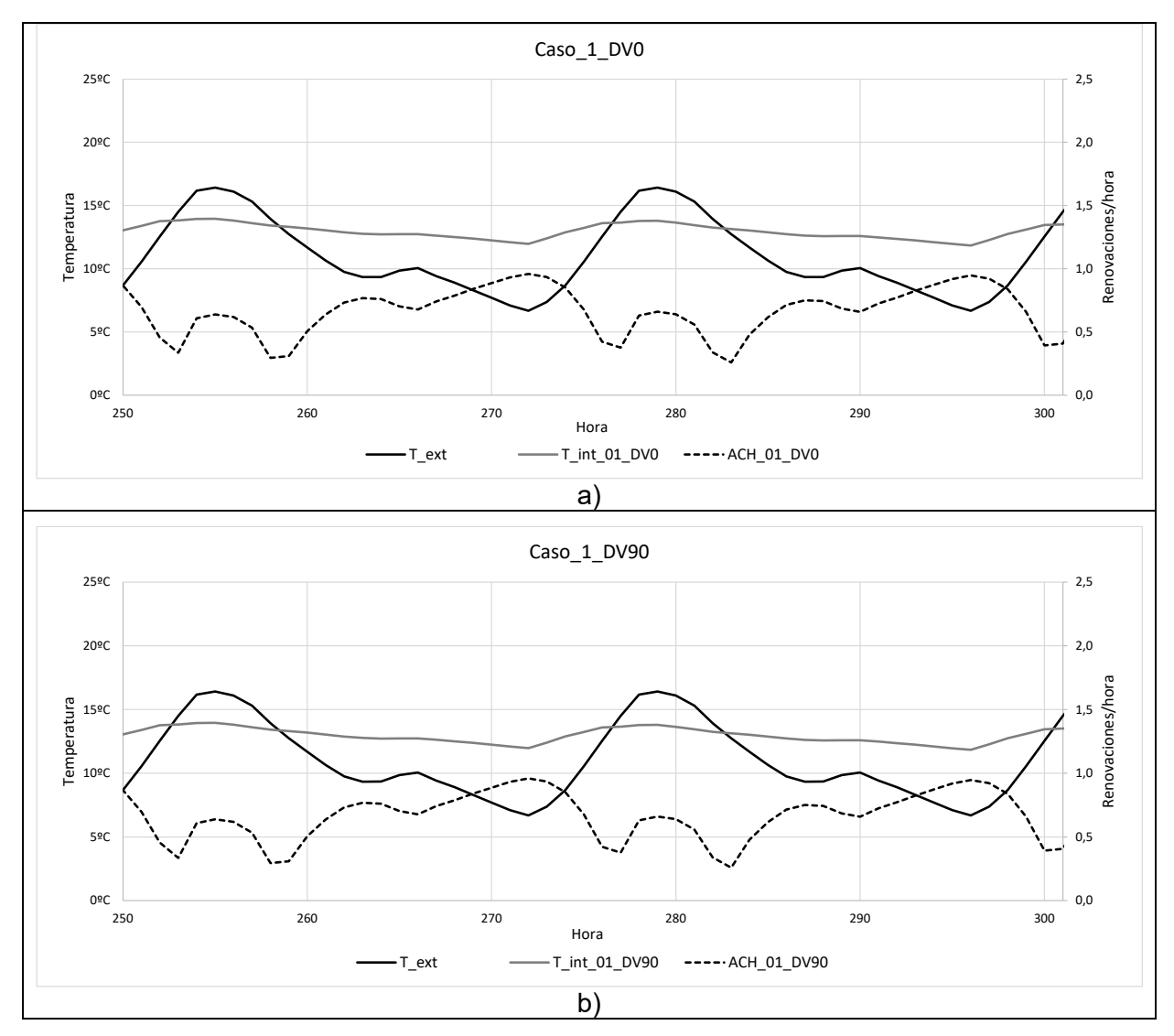

Entre los casos analizados primero tenemos el CASO 05 con aperturas a Norte de 1x1m y el ventilador de caudal 950 m<sup>3</sup>/hora. En la Figura 5 se representan los valores de Temperatura ambiente, Temperatura interior y Renovaciones (ACH) en el CASO 05. En el que se aprecia que el caudal es constante a lo largo del día y las temperaturas interiores se ven más afectadas por el aumento de renovaciones/hora. Así, para las renovaciones son constantes a lo largo del día, independientemente de la dirección del viento, ya que están potenciadas por el caudal de renovación aportado por el ventilador y obtenemos un valor de 2.93 renov/hora.

# **Figura 5. CASO 05 con velocidad de viento constantes de 2.3m/s y dirección Norte a) y en dirección Este b). Se encuentran representadas las temperaturas exterior e interior, ACH (renovaciones hora)**

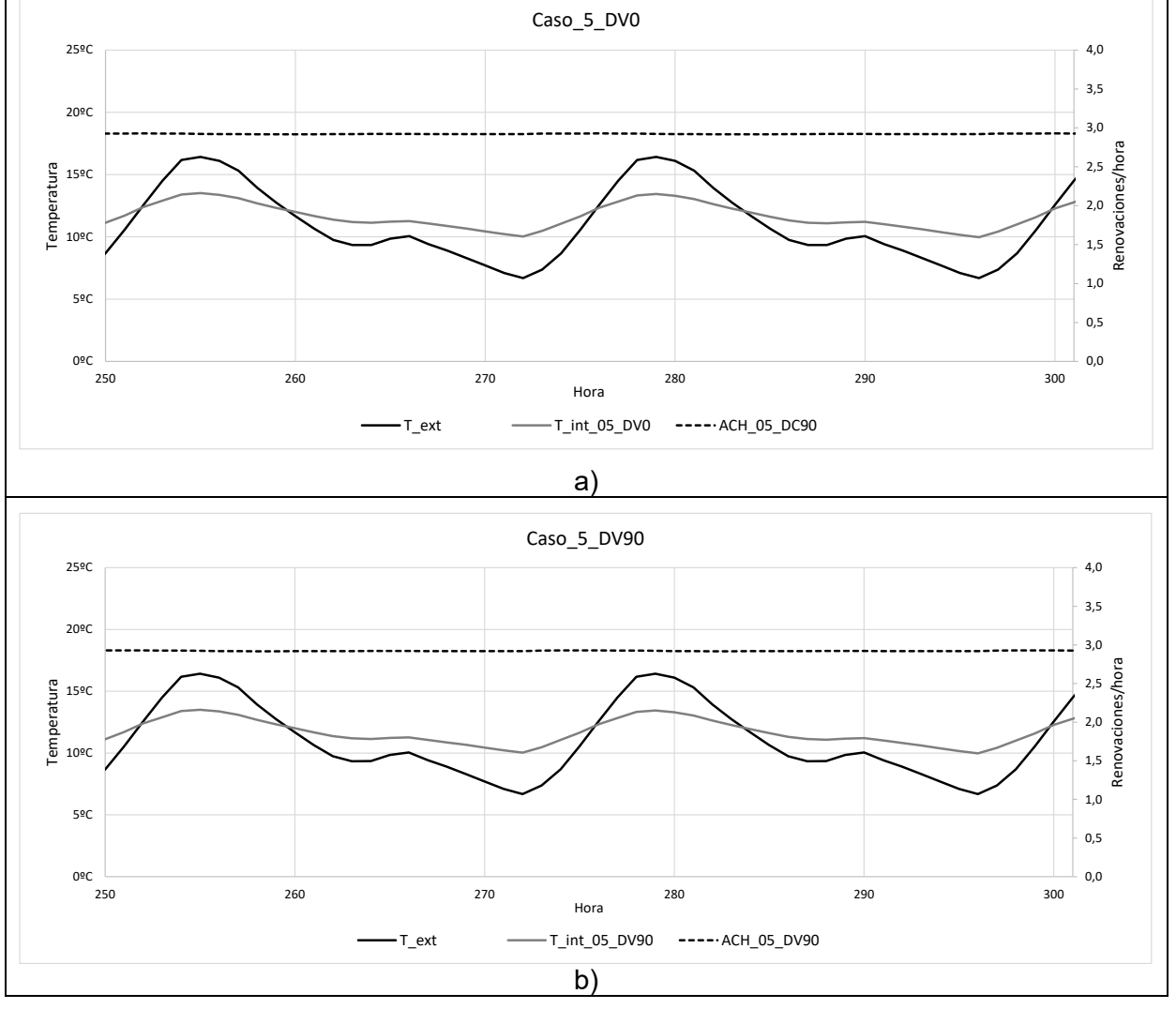

También se han considerado aperturas con distintas orientaciones. El CASO 6 considera aperturas de 1x1metro a Norte y a Sur, por lo que hay ventilación cruzada y no hay ventilador. Cuando se consideran aperturas con orientaciones distintas el coeficiente de presión sobre las fachadas sí que influye en los resultados obtenidos. Es decir, la renovación de aire depende de la dirección del viento y de la situación de las aperturas lo que parece más realista. En la Figura 6 se representan los valores de Temperatura ambiente, Temperatura interior y Renovaciones (ACH) en el CASO 06. Se aprecia que cuando la dirección del viento coincide con las aperturas, con dirección Norte, la renovación de aire interior es constante a lo largo del día con un valor de 8.18 renovaciones /hora y la temperatura interior del local se asemeja mucho a la exterior. Y cuando el viento es perpendicular a las aperturas, con dirección Este, la renovación de aire es variable a lo largo del día y similar al CASO 01 aunque con valores superiores, en este caso oscilan entre 0.28 y 1.74 renovaciones /hora.

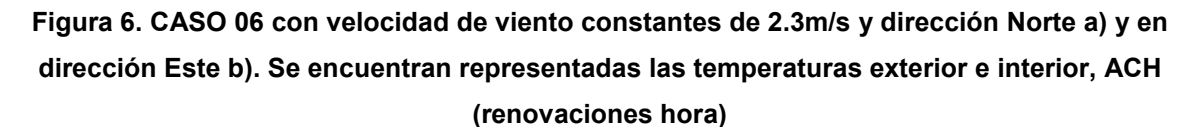

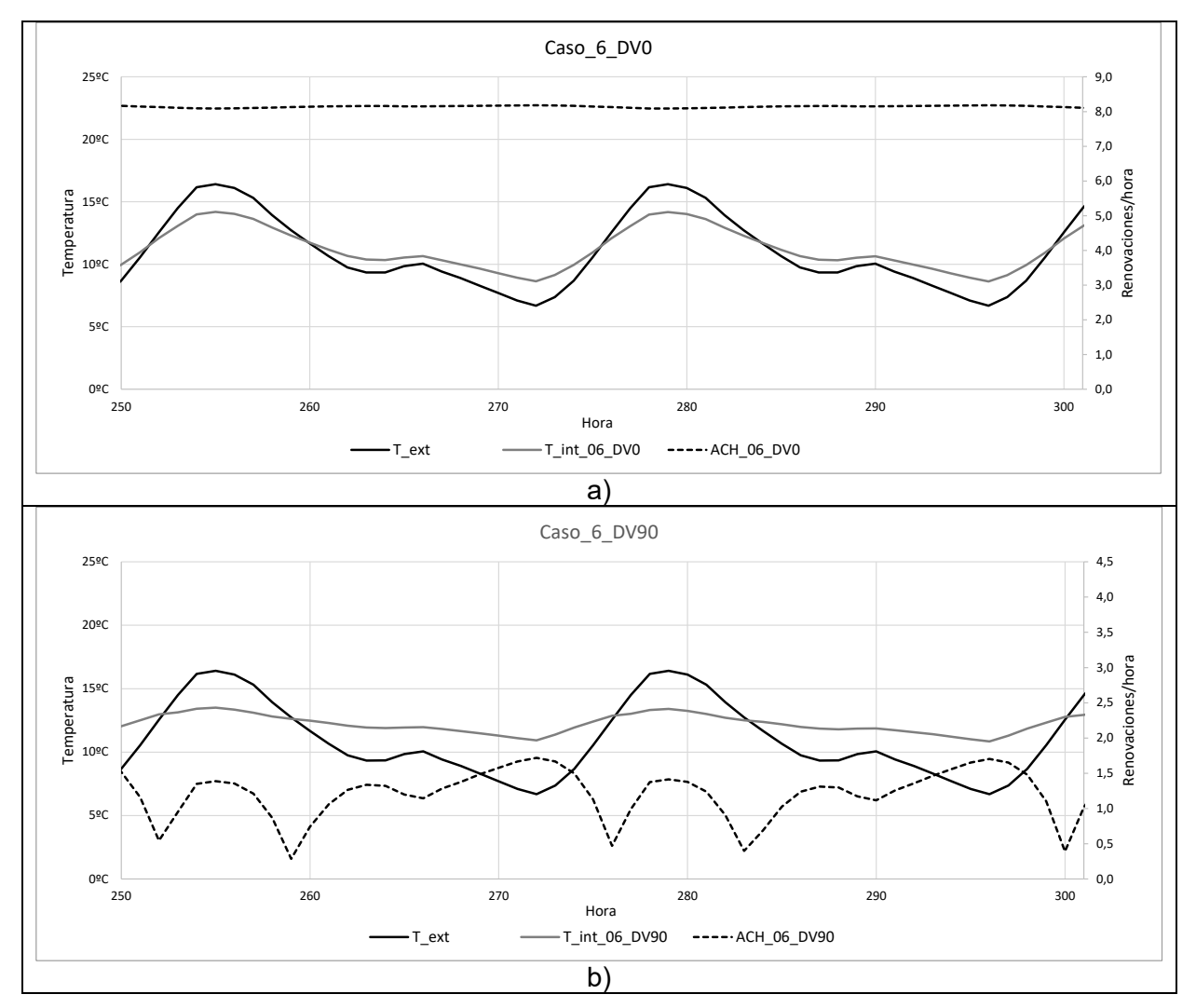

En la Figura 7 se representan los valores de Temperatura ambiente, Temperatura interior y Renovaciones (ACH) en el CASO 07. En el CASO 07 existe ventilación cruzada Norte-Sur a través de aperturas de 1x1m en ambas fachadas y un ventilador conectado a Norte. Así, cuando el viento tiene dirección Norte se puede afirmar que el caudal de renovación es constante a lo largo del día ya que la variación entre el máximo y el mínimo es entre 9.42 y 9.50 renovaciones/hora. Cuando la dirección de viento es Este el caudal es menor y varía a lo largo del día según la temperatura exterior e interior siendo la variación entre el máximo y el mínimo entre 2.92 y 3.21 renovaciones/hora.

1509

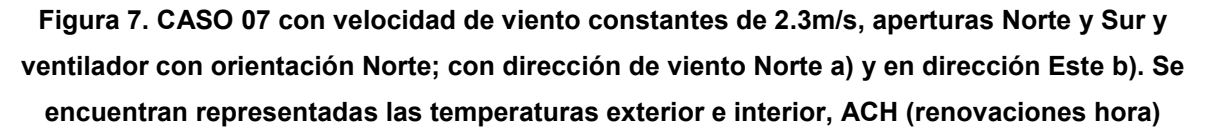

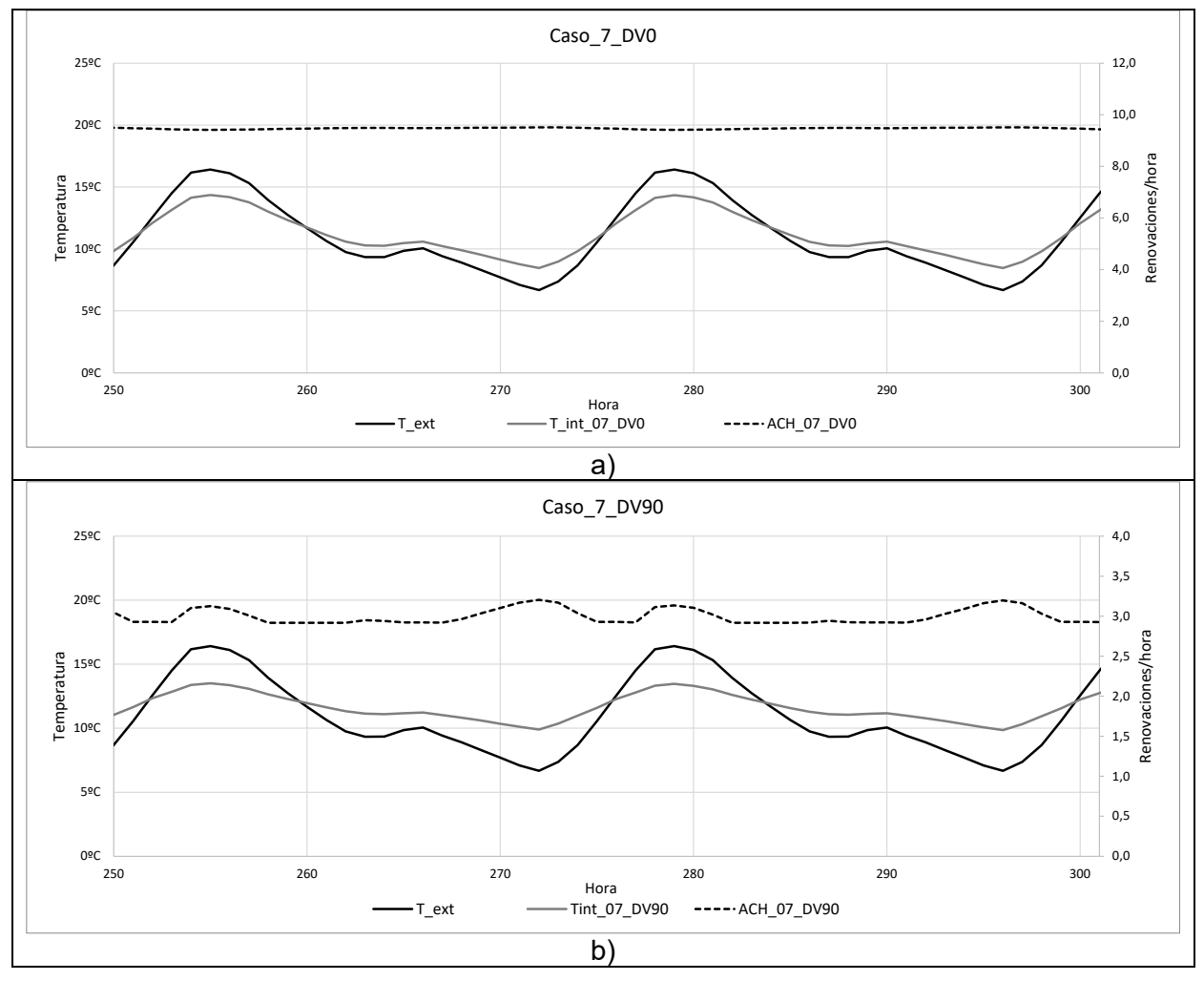

Por último, en la Figura 8 se representan los valores de Temperatura ambiente, Temperatura interior y Renovaciones (ACH) en el CASO 09. En el CASO 09 existe ventilación cruzada y dos ventiladores de 950m3/h orientados también cada en las mismas fachadas que las aperturas Norte y Sur. En este caso al aumentar el caudal de renovación aumenta considerablemente las renovaciones hora, teniendo un valor de 10.56 renovaciones/hora cuando el viento tiene dirección Norte y de 5.83 renovaciones/hora cuando el viento tiene dirección Este. En ambos casos se obtiene un valor constante y muy elevado siendo la temperatura interior y exterior muy similares.

**Figura 8. CASO 09 con velocidad de viento constantes de 2.3m/s, aperturas Norte y Sur y ventilador con orientación Norte y Sur; con dirección de viento Norte a) y en dirección Este b). Se encuentran representadas las temperaturas exterior e interior, ACH (renovaciones hora)**

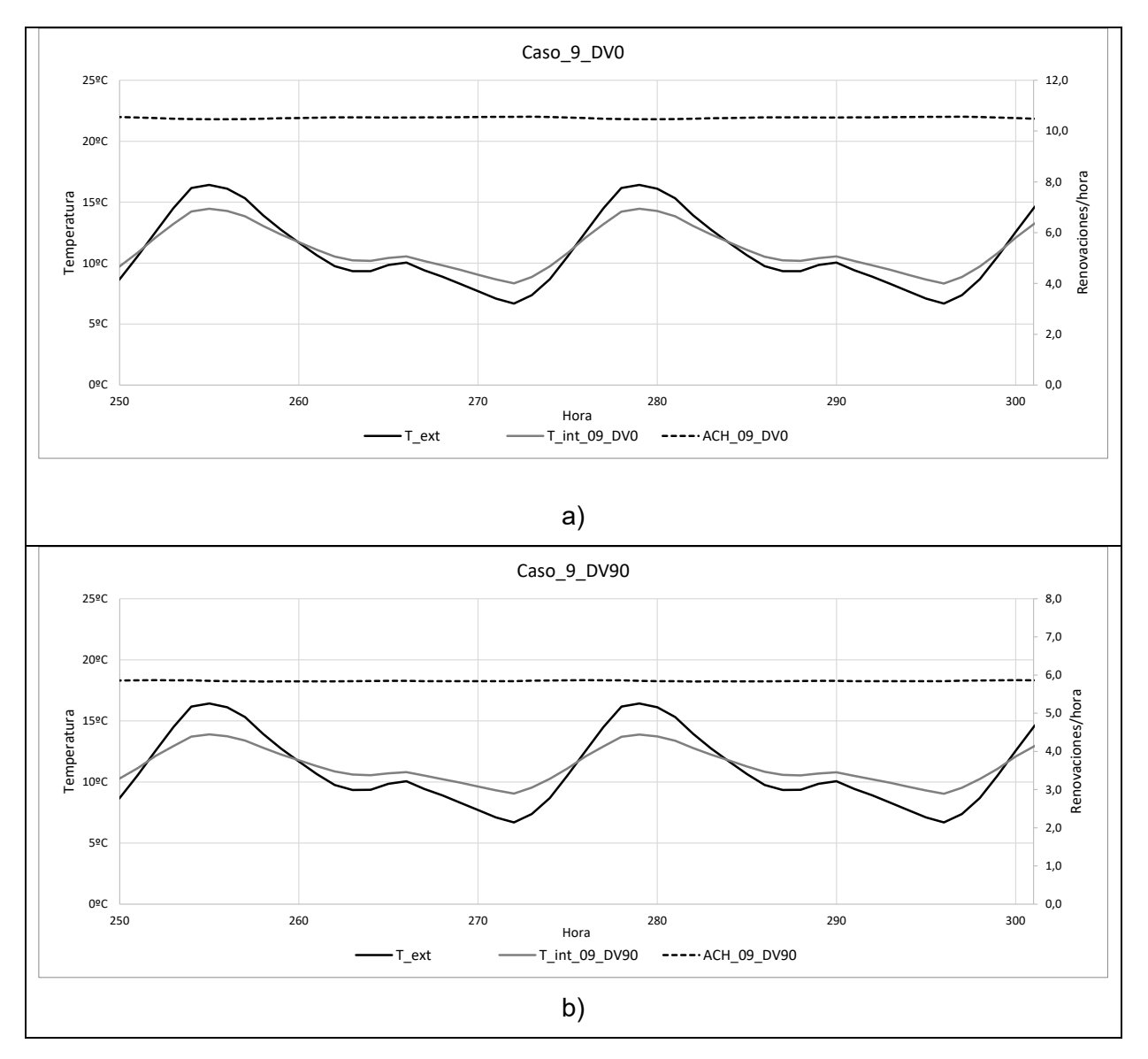

# **4. CASOS REALES DE ANÁLISIS PROPUESTOS**

Así, una vez se ha analizado cómo funciona la ventilación dentro del programa de simulación en régimen transitorio TRNSYS, se va a comprobar esta estrategia de ventilación con unos datos climáticos anuales en un clima cálido y utilizando el mismo modelo de vivienda.

Para realizarlo se utiliza la vivienda de 10x10x3 m anteriormente descrito y con los datos climáticos de Valencia (clima cálido mediterráneo). Para ello vamos a introducir el Type que permite la lectura de datos del fichero meteorológico de Meteonorm con formato tm2, este es el Type 15-2. El siguiente paso a seguir es introducir en la vivienda un set-point para que haya demanda energética según unos parámetros de confort. En nuestro caso, cumpliendo con la normativa vigente (Ministerio de Industria, E. y T., 2013) vamos a considerar la temperatura interior en verano de 25ºC. Sólo se considerará la demanda energética en verano ya que lo que queremos comprobar el ahorro energético producido en verano cuando consideramos las ventanas abiertas o cerradas con unos datos climáticos reales.

Para realizar esta comparativa se han creado dos modelos. El primero se va a considerar una renovación de aire constante a lo largo del año de 0,65 renovaciones/hora. Esta renovación la introducimos desde TRNFlow con la opción de apertura CRAC y enlazamos la zona térmica de la vivienda con el exterior. En este caso no vamos a considerar ninguna ventana abierta a lo largo del día, de forma que sólo se considera la ventilación mínima necesaria para garantizar las condiciones de salubridad en el interior de la vivienda según lo establecido en la normativa vigente. El segundo modelo se considera con apertura de ventanas a Norte y Sur cuando las condiciones exteriores lo permitan, es decir, cuando la temperatura exterior es inferior a la interior y la apertura de las ventanas nos permitirán la entrada del aire desde el exterior pudiendo así disipar el calor acumulado en el interior de la vivienda. En la Figura 9 se aprecia la diferencia de temperaturas interiores cuando se abren las ventanas (TAIR ventanas) y cuando están cerradas (TAIR sin vent).

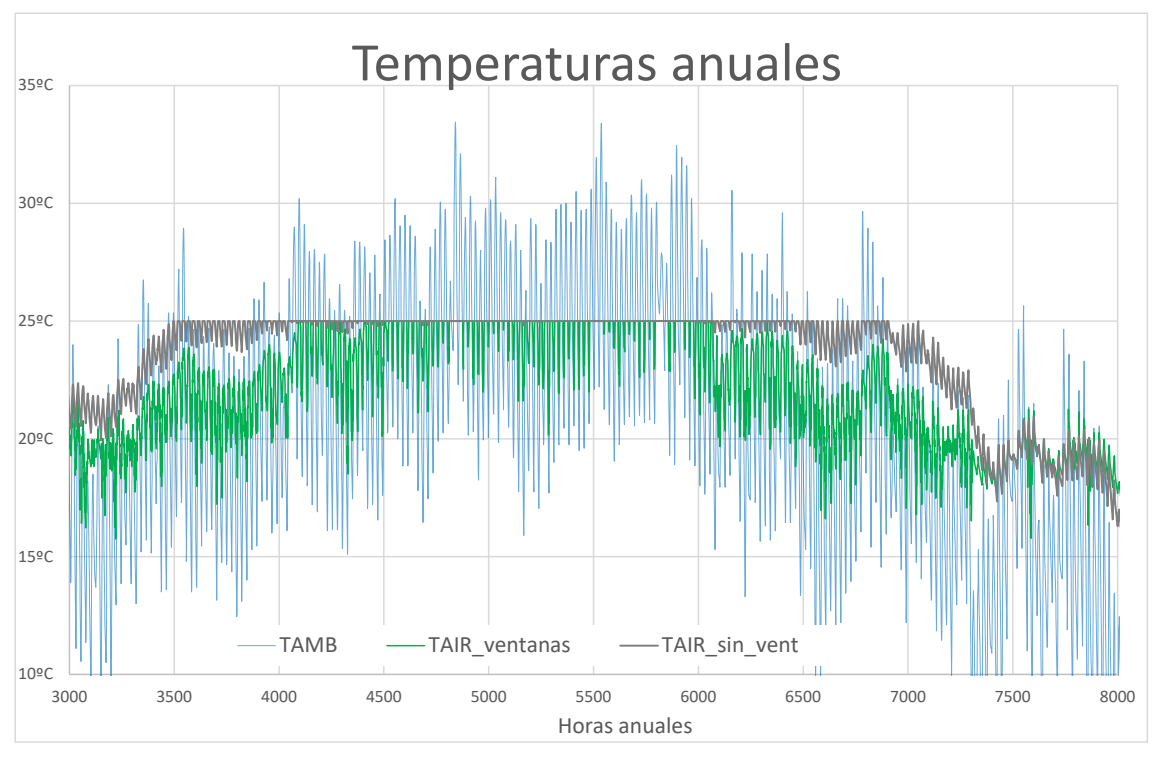

**Figura 9. Temperaturas exteriores anuales en Valencia y en el interior de la vivienda.**

El programa de simulación también nos permite obtener la demanda energética para refrigerar y en este ejemplo hemos obtenido 19.41 kWh/m<sup>2</sup>año y con el segundo modelo con ventilación a través de las ventanas hemos obtenido 10.74 kWh/ m<sup>2</sup>año, lo que supone una disminución del 44.67% de la demanda energética en verano. Además, si aumentamos el caudal de ventilación con un ventilador con un caudal de 950m<sup>3</sup>/h llegaremos a disminuir la energía demandada en un 49.61% con respecto al primer caso sin ventilación cruzada.

# **CONCLUSIONES**

TRNSYS es un programa que no interactúa con ninguna herramienta de certificación energética reconocida por el Ministerio pero permite mucha flexibilidad a la hora de trabajar con ella así como plantear y resolver problemas reales.

Con el trabajo realizado hemos tratado de comprobar el funcionamiento de la herramienta TRNFlow para considerar la ventilación natural en los edificios. Para ello se ha seguido una metodología básica de análisis que nos ha permitido analizar los resultados de forma sencilla. Como punto de partida se ha planteado un modelo muy sencillo y se ha analizado 1 solo día.

Para desarrollar el modelo de ventilación en el programa TRNFlow es esencial plantear inicialmente de forma lógica y ordenada un esquema que nos permita hacer la propuesta de ventilación ya que todos los nodos tienen que estar unidos dentro del modelo. El primer nodo que definiremos será la conexión entre un nodo interior y uno exterior.

Se ha comprobado que los valores Cp de presión sobre la fachada es importante tenerlos en cuenta cuando hay ventilación cruzada. Cuando sólo hay aperturas en una orientación este valor no afecta sobre el resultado. Los valores Cp son difíciles de calcular aunque la normativa actual nos permite obtener valores simplificados. En los programas de simulación con CFD no es necesario utilizar coeficientes de presión superficial Cp ya que la metodología de cálculo de estos programas por elementos finitos es distinta a la de TRNFlow. No obstante, para obtener valores transitorios de ventilación la herramienta TRNFlow calcula de forma más rápida.

Utilizar un ventilador para aumentar el caudal de aire en el interior de la vivienda nos garantiza que habrá mayor renovación y que la temperatura interior se asemejará más a la exterior. Además, evita la estratificación del aire en el interior de la vivienda y mejora las condiciones de confort. En clima cálido mediterráneo el efecto del uso de un ventilador para disipar el calor acumulado en el interior de la vivienda se ha comprobado que es muy eficiente.

Son muchas las posibilidades de las herramientas de simulación en régimen transitorio y en este caso se ha visto de forma sencilla cómo pueden ser muy útiles para considerar la ventilación natural cuando las condiciones climáticas son favorables en verano, primavera y otoño. La estrategia de ventilar para refrigerar ha sido siempre muy utilizada en la arquitectura tradicional en climas cálidos y aquí se ha demostrado que es una estrategia muy efectiva pudiendo llegar a reducir un 44.67% la demanda de refrigeración en verano.

Este trabajo elemental nos permite plantear nuevos caminos a estudiar y explorar con esta herramienta de simulación sabiendo que las posibilidades en el desarrollo de formas arquitectónicas son múltiples y que el efecto de la ventilación tiene mucha importancia sobre el consumo energético de las viviendas.

### **Referencias**

Aparicio-Fernández, C., J.-L. Vivancos, P. Cosar-Jorda, and R.A. Buswell. 2019. "Energy Modelling and Calibration of Building Simulations: A Case Study of a Domestic Building with Natural Ventilation." Energies 12(17).

BPIE. 2011. Buildings Performance Institute Europe (BPIE) Europe ' s Buildings under the Microscope, Buildings Performance Institute Europe. http://www.bpie.eu/publication/europesbuildings-under-the-microscope/.

Chiesa, Giacomo, and Mario Grosso. 2019. "Python-Based Calculation Tool of Wind-Pressure Coefficients on Building Envelopes." Journal of Physics: Conference Series 1343(1): 012132. https://iopscience.iop.org/article/10.1088/1742-6596/1343/1/012132.

Cóstola, Daniel, and Marcia Alucci. 2007. "Pressure Coefficient Simulated by Cfd for Wind-Driven Ventilation Analysis." IBPSA 2007 - International Building Performance Simulation Association 2007 (2003): 999–1006.

Eguía-Oller, Pablo, Sandra Martínez-Mariño, Enrique Granada-Alvarez, and Lara Febrero-Garrido. 2021. "Empirical Validation of a Multizone Building Model Coupled with an Air Flow Network under Complex Realistic Situations." Energy & Buildings 249.

ISO10456:2007 (2012) 'Building materials and products. Hygrothermal properties. Tabulated desiggn values and procedures for determining declared and design thermal values. (ISO 10456:2007).', p. 34.

Li, W., Tian, Z., Lu, Y., & Fu, F. (2018). Stepwise calibration for residential building thermal performance model using hourly heat consumption data. Energy and Buildings, 181, 10-25.

Martínez-Mariño, Sandra, Pablo Eguía-Oller, Enrique Granada-Alvarez, and Aitor Erkoreka-González. 2021. "Simulation and Validation of Indoor Temperatures and Relative Humidity in Multi-Zone Buildings under Occupancy Conditions Using Multi-Objective Calibration." Building and Environment 200(May).

Mihet-Popa, L., and V. Groza. 2010. "Dynamic Modeling, Simulation and Control Strategies for 2 MW Wind Generating Systems." International Review on Modelling and Simulations 3(6): 1410–18.

Ministerio de Industria, E. y T. (2013) 'Real Decreto 1027/2007: Reglamento De Instalaciones térmicas En Los Edificios (RITE). Versión consolidada Sept 2013.' Secretaría de Estado de Energía, p. 137.

Nimarshana, P. H.V., R. A. Attalage, and K. Kapila C.K. Perera. 2022. "Quantification of the Impact of RANS Turbulence Models on Airflow Distribution in Horizontal Planes of a Generic Building under Cross-Ventilation for Prediction of Indoor Thermal Comfort." Journal of Building Engineering 52(March): 104409. https://doi.org/10.1016/j.jobe.2022.104409.

Pérez-Andreu, V., Aparicio-Fernández, C., Vivancos, J.-L-, and Cárcel-Carrasco, J. 2021. "Experimental Data and Simulations of Performance and Thermal Comfort in a Typical Mediterranean House." Energies 14(11).

Ryan, E. M., & Sanquist, T. F. (2012). Validation of building energy modeling tools under idealized and realistic conditions. Energy and buildings, 47, 375-382.

UNE-EN 1991-1-4 (2018) 'Eurocódigo 1 : Acciones en estructuras Parte 1-4 : Acciones generales Acciones de viento'. Asociación Española de Normalización, pp. 1–66.

Weber, A. et al. (2003) 'TRNFLOW, a new tool for the modelling of heat, air and pollutant transport in buildings within TRNSYS.', 8th International IBPSA Conference, pp. 1363–1368.

**Comunicación alineada con los Objetivos de Desarrollo Sostenible**

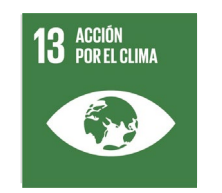

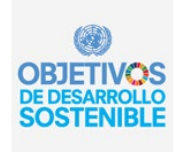